# **Preguntas frecuentes**

# **Declaración Anual de personas físicas 2020**

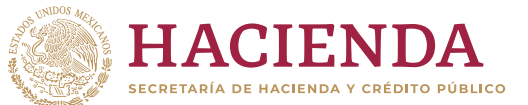

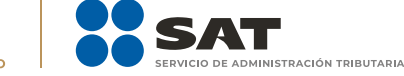

### **A. Acceso a la Declaración Anual 2020**

#### **1. ¿Qué necesito para ingresar a mi declaración anual?**

Hay dos maneras de autenticarse para ingresar a la declaración.

**Opción 1**: Con Contraseña, para lo cual se requiere el RFC a 13 posiciones, tu Contraseña y capturar el captcha.

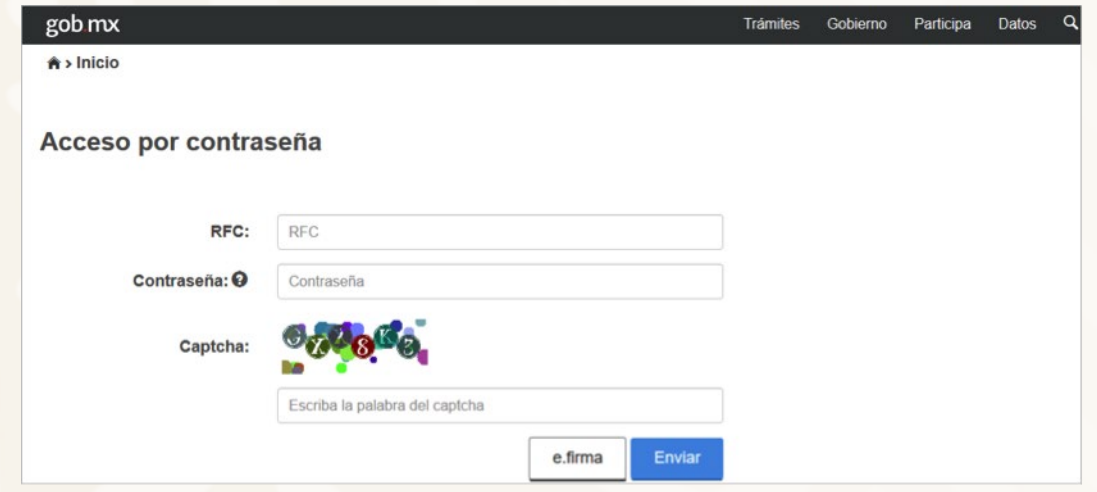

**Opción 2**: Con e.firma, para lo cual se requieren los archivos .cer y .key y la contraseña de clave privada correspondiente.

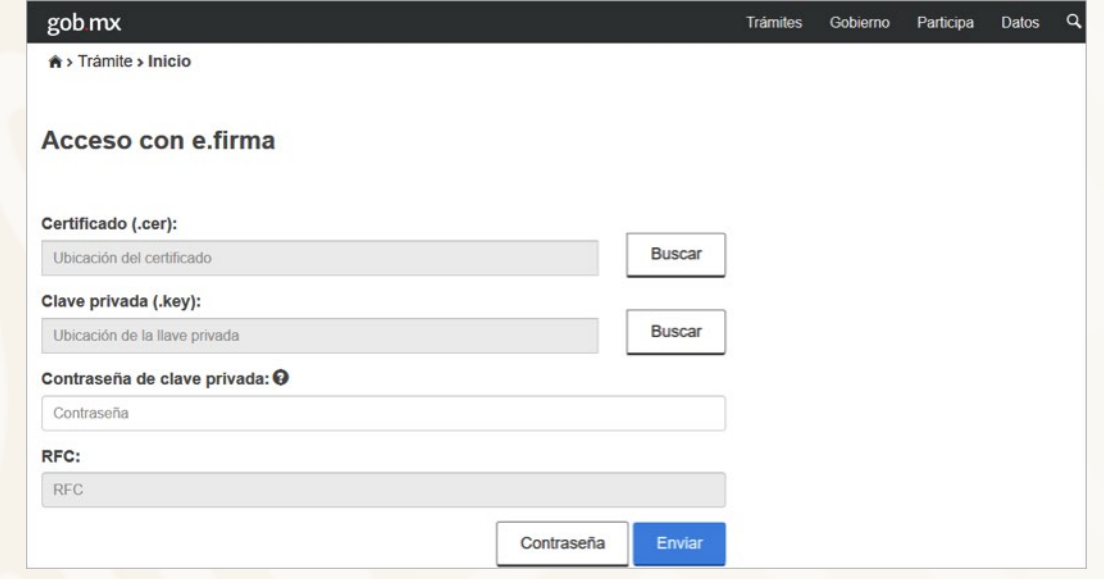

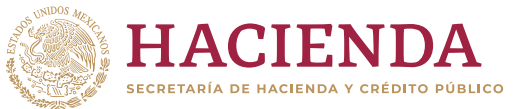

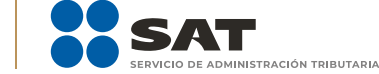

#### **2. ¿Qué explorador es recomendado para presentar mi declaración anual?**

Google Chrome, Mozilla Firefox, Microsoft Edge y Safari.

### **B. Apartado de ingresos**

#### **B.1 Ingresos por sueldos, salarios y asimilados**

#### **3. ¿Qué hago si desconozco a uno o más de las y los retenedores que me están precargando?**

Si no reconoces a uno o más de las y los retenedores que se te precargaron, puedes eliminar el registro dando clic al ícono de **Basurero**.

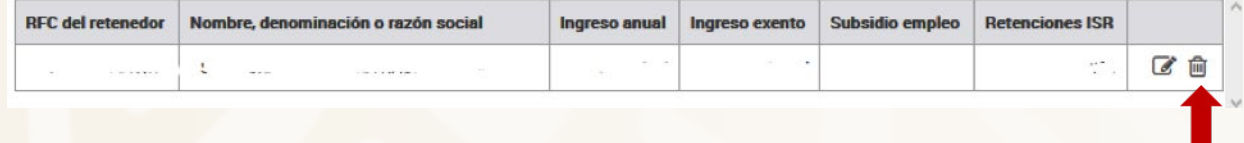

#### **4. ¿Qué hago si al ver el detalle de mis ingresos por sueldos y salarios me muestra el mensaje "Existen errores en el registro"?**

Este mensaje se muestra porque, de la información que se precargó, existe un campo que es obligatorio y no fue reportado por tu retenedora o retenedor. Para continuar con tu declaración deberás seleccionar el ícono del **Basurero**  para eliminar la información que se te precargó y agregar la información correcta.

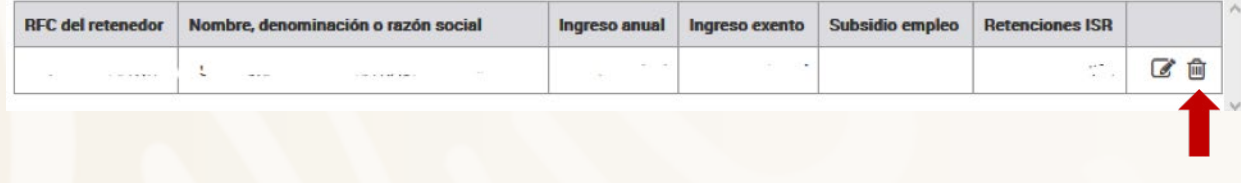

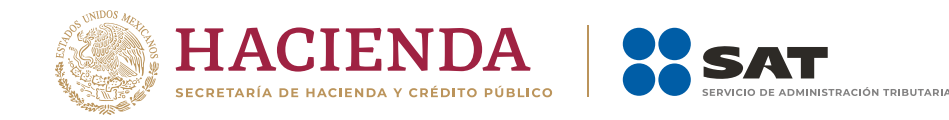

**g g b gob.mx/sat** 

#### **5. Si mis ingresos son por jubilación en parcialidades, pero la aplicación no me los está precargado, ¿qué debo hacer?**

Se sugiere primero revisar el **Visor de nómina**; si en este se visualiza que hay un mal timbrado y el error es debido a que en los CFDI de nómina que la o el patrón expidió, timbró percepciones o deducciones tanto de jubilación en una sola exhibición como en parcialidades, de ser este el caso, deberás agregar los ingresos directamente.

Mensaje que se visualiza en el **Visor de nómina** de la o el trabajador:

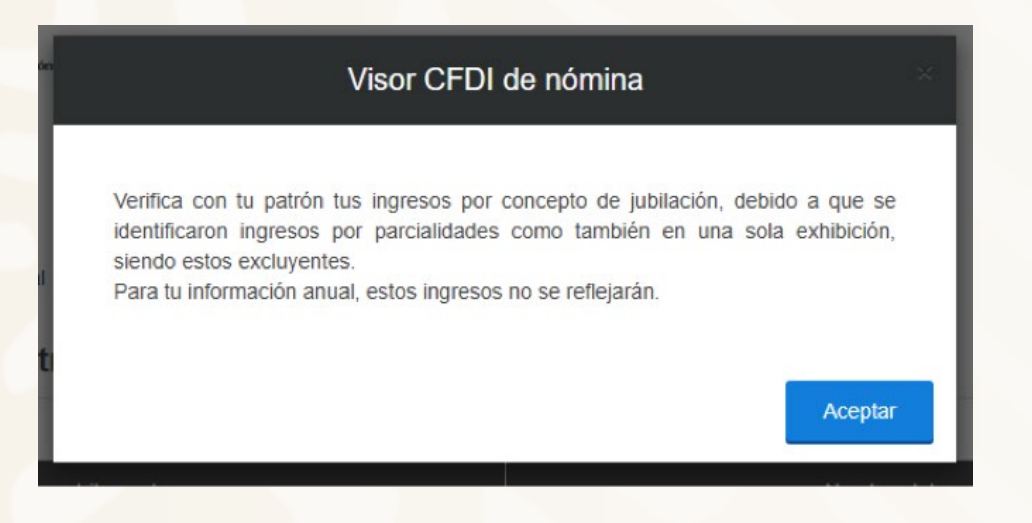

#### **B.2 Ingresos por arrendamiento**

#### **6. ¿Cómo valido la información que me fue prellenada de mis pagos provisionales que realicé durante el ejercicio 2020?**

Para validar la información debes consultar las declaraciones presentadas a través del **Servicio de Declaraciones y Pagos** correspondientes al ejercicio 2020 y sumar los importes de tus ingresos, gastos y retenciones.

La información del campo **Pagos provisionales del ejercicio** se prellena del resultado de sumar los importes del campo **ISR a cargo** que **efectivamente**  estén pagados.

**g g b gob.mx/sat** 

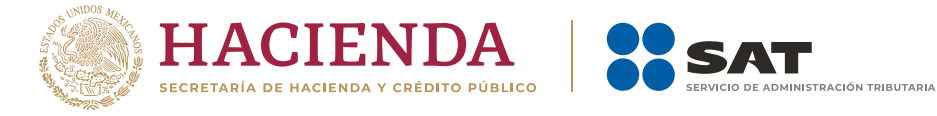

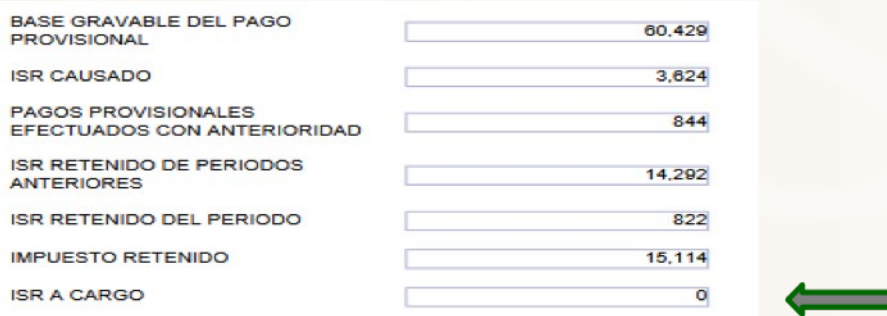

#### **7. Si detecto que un dato de los prellenados de mis pagos provisionales está incorrecto, ¿cómo lo puedo corregir?**

Primero, deberás hacer la corrección en el (los) periodos de los pagos provisionales; segundo, si no tuviste cantidad a pagar, la información se deberá ver reflejada en 24 horas; de lo contrario, una vez que hayas realizado el pago, la actualización se hará en 48 horas.

#### **B.3 Ingresos por actividad empresarial y profesional**

#### **8. ¿Cómo valido la información que me fue prellenada de mis pagos provisionales que realicé durante el ejercicio 2020?**

Para que valides la información de ingresos, gastos y retenciones, debes consultar la declaración del periodo de diciembre o del último periodo que hayas declarado del ejercicio 2020.

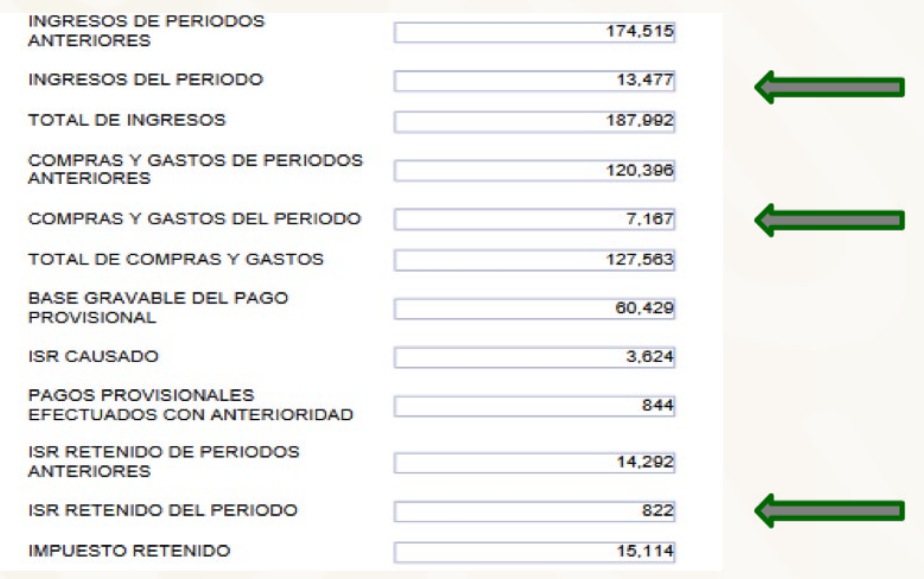

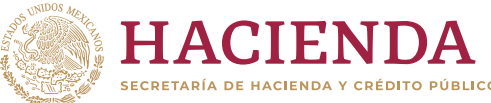

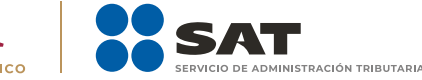

La información del campo **Pagos provisionales del ejercicio**, se prellena del resultado de sumar los importes del campo **ISR a cargo** que **efectivamente**  estén pagados.

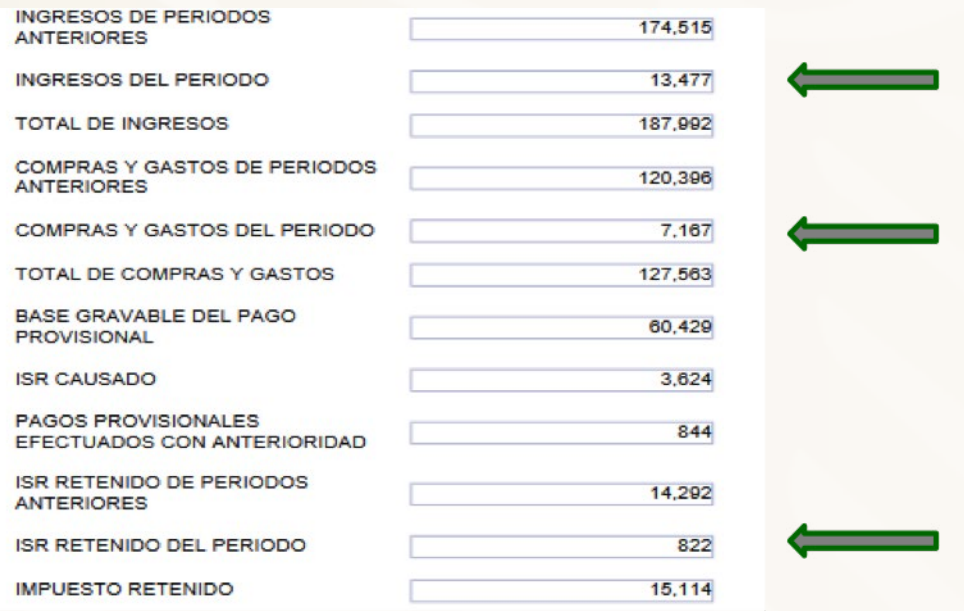

#### **9. Si detecto que un dato de los pre llenados de mis pagos provisionales está incorrecto, ¿cómo lo puedo corregir?**

Primero, deberás hacer la corrección en el (los) periodos de los pagos provisionales; segundo, si no tuviste cantidad a pagar, la información se deberá ver reflejada en 24 horas; de lo contrario, una vez que hayas realizado el pago, la actualización se hará en 48 horas.

#### **10. Para el ejercicio 2020, tuve la autorización del estímulo por región fronteriza norte, sin embargo, en la información precargada no veo todos mis ingresos, ¿qué debo hacer?**

Deberás verificar que todo el ejercicio 2020 lo hayas presentado con el formulario de región fronteriza; de no ser el caso, deberás realizar lo siguiente:

• De los periodos que no estén con el formulario de región fronteriza norte, deberán "dejar sin efecto" las declaraciones del concepto de ISR

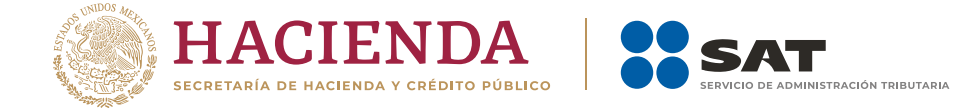

 personas físicas. Actividad empresarial y profesional no olvidando, en su caso, manifestar la fecha y monto pagado con anterioridad.

• Posteriormente, presentar la declaración de obligación no presentada con el formulario de ISR personas físicas. Actividad empresarial. Región Fronteriza.

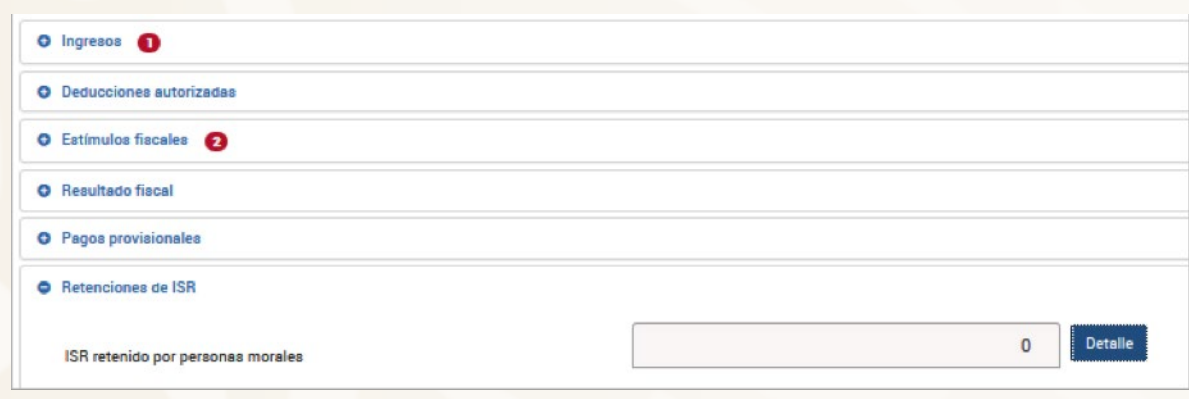

#### **B.4 Ingresos por Régimen de Incorporación Fiscal**

**11. Soy del Régimen de Incorporación Fiscal, ¿tengo que presentar la Declaración Anual 2020?**

Solo si optaste por presentar tus pagos bimestrales aplicando coeficiente de utilidad.

#### **B.5 Demás ingresos**

**12. Pagué impuestos en el extranjero y deseo acreditarlos en la declaración anual y la declaración me solicita datos adicionales al ingreso como es el país donde los obtuve, ¿qué opción puedo seleccionar si no tengo ese dato?**

En caso de que no cuentes con esa información, podrás elegir la opción de **Apátrida** (que carece de nacionalidad), la cual se encuentra en el campo **País origen del destino**.

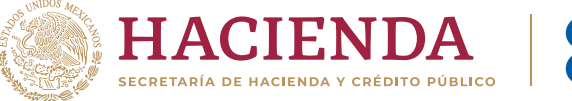

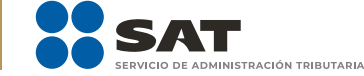

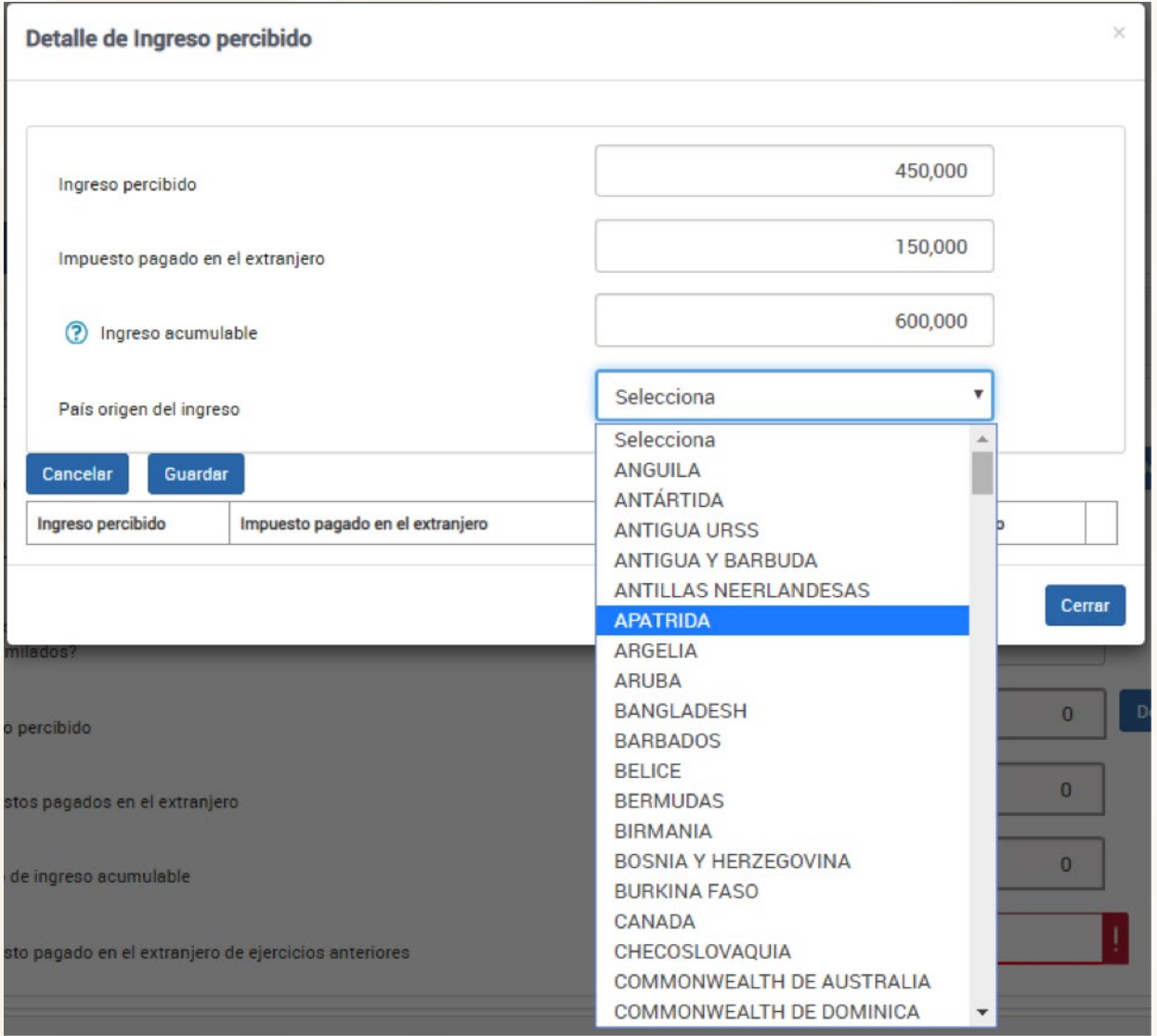

**13. En 2020 no realicé pago de impuestos ni obtuve ingresos del extranjero, pero tengo un saldo pendiente de acreditar de ejercicios anteriores, ¿cómo me lo puedo acreditar en mi declaración anual y dónde lo capturo si tuve diferentes tipos de ingresos?**

En el **Perfil del contribuyente**, contesta afirmativamente a la pregunta "¿Pagaste impuestos en el extranjero?".

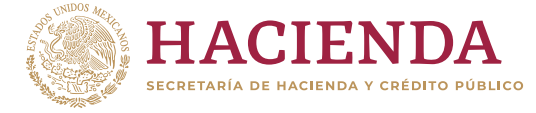

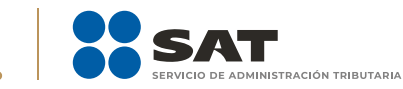

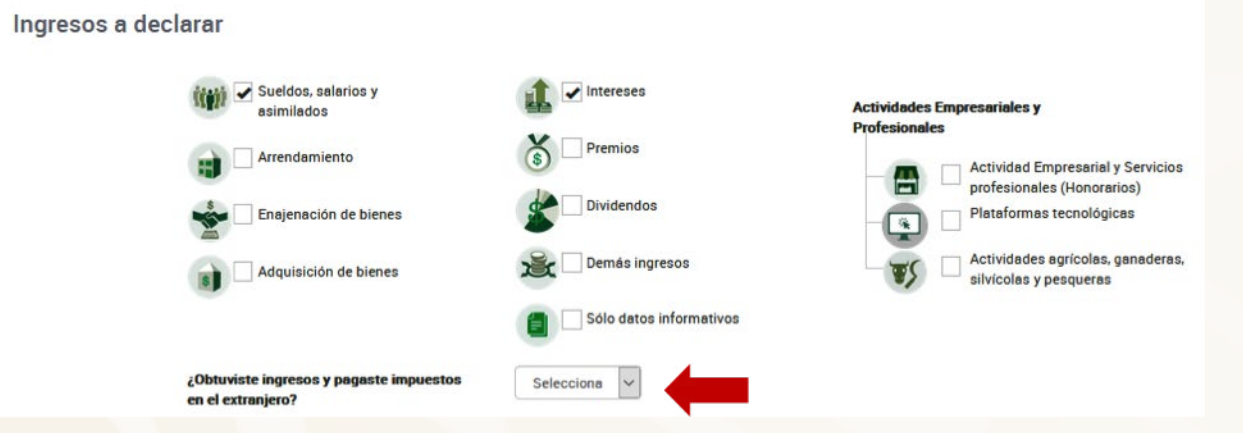

En la pantalla de ingresos al final se mostrará el concepto de Impuesto pagado en el extranjero, contesta **Sí** a la pregunta "¿Tienes impuestos pagados en el extranjero pendientes de acreditar de ejercicios anteriores?".

Ingresa al botón **Detalle** y captura la información solicitada.

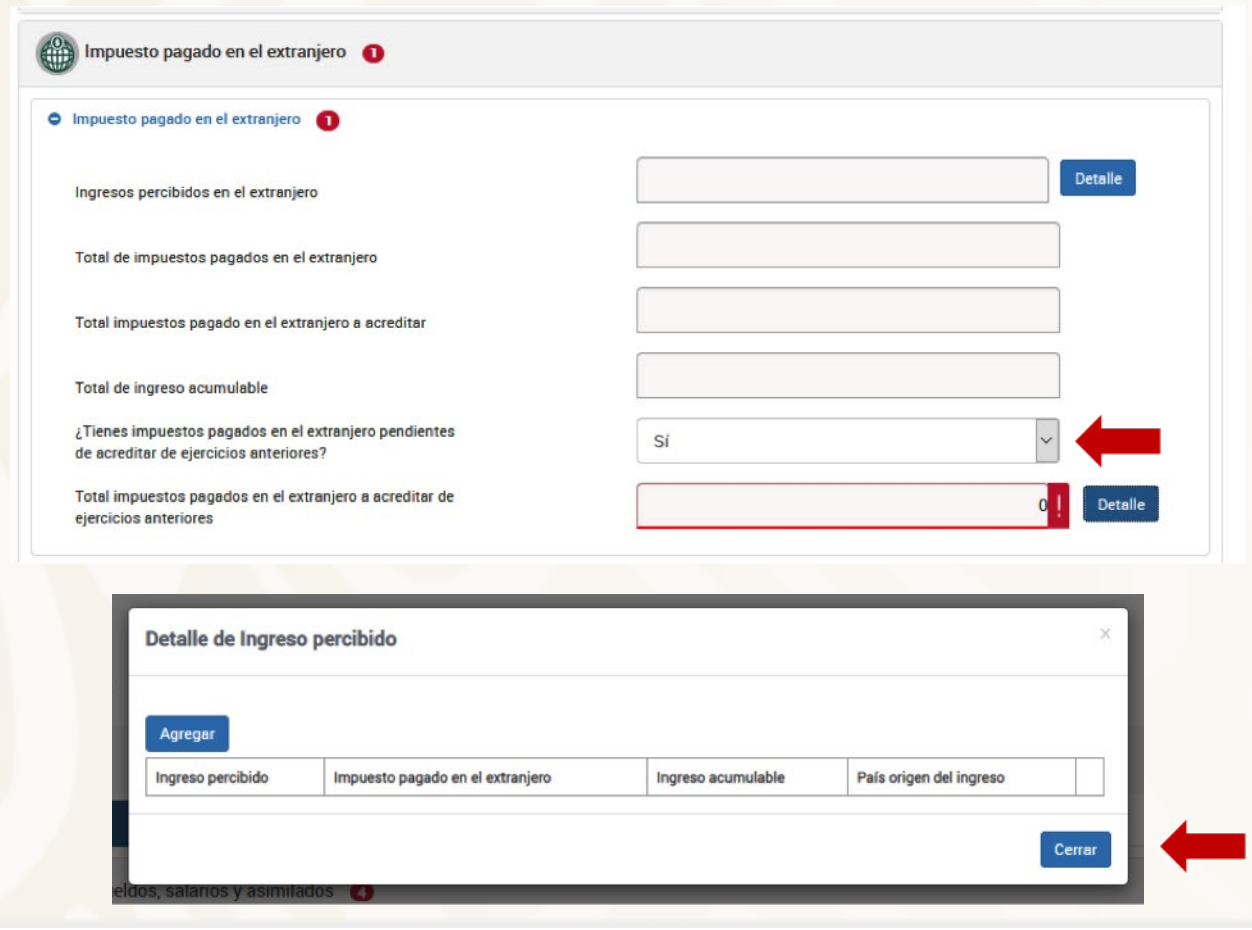

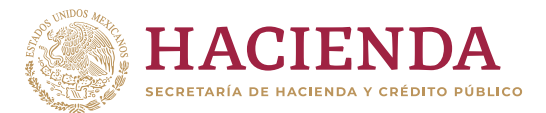

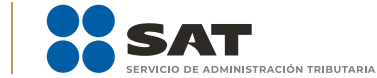

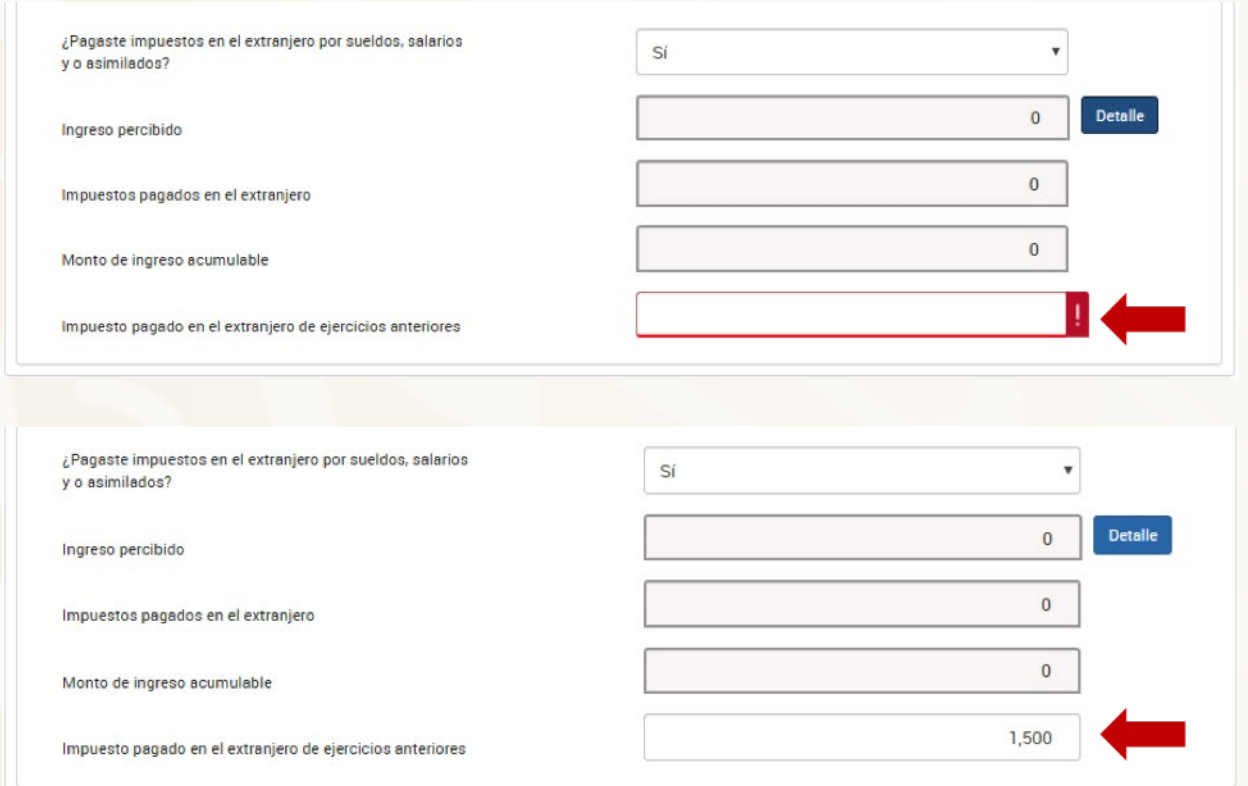

# **C. Apartado de Deducciones Personales**

#### **14. ¿Qué gastos puedo deducir en mi declaración y cuáles tienen algún tope?**

Esta información la podrás consultar en el **Visor de deducciones personales**, mismo que se encuentra en el Portal del SAT (sat.gob.mx). Para tal efecto, deberás posicionarte sobre el tipo de deducción y se desplegará la ventana de ayuda con la información de los topes aplicables.

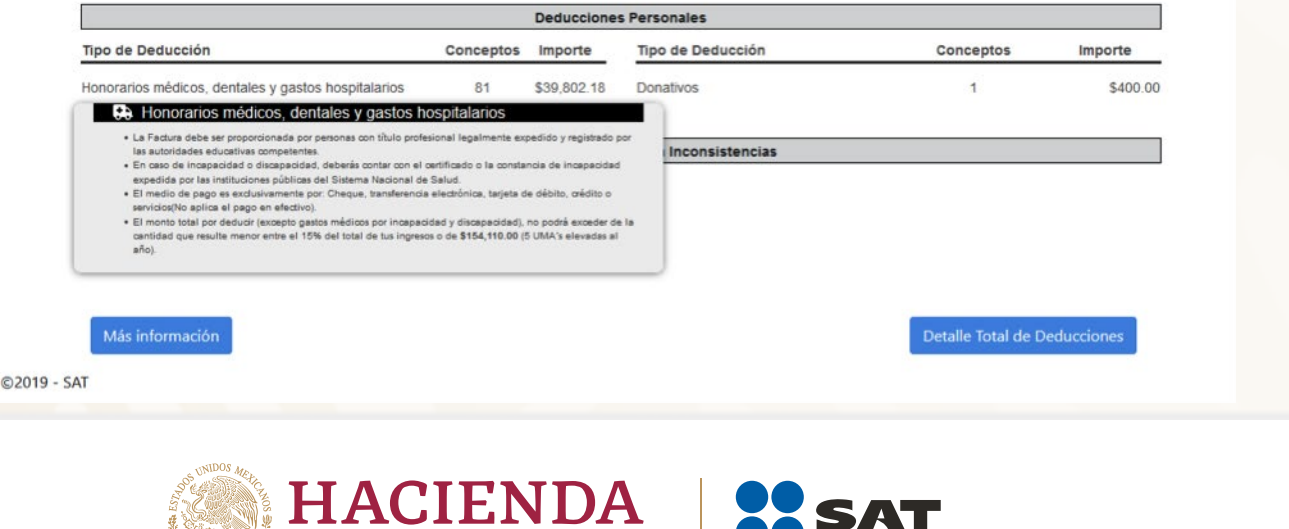

**gob.mx/sat** 

**ERVICIO DE ADMINISTRACIÓN TRIBUTARIA** 

**ECRETARÍA DE HACIENDA Y CRÉDITO PÚBLICO** 

#### **15. ¿Qué fecha le pongo al gasto funerario que estoy agregando, ya que la factura no es del ejercicio 2020?**

Deberás poner la fecha en que ocurrió el evento donde se hizo uso del servicio.

#### **16. Si no visualizo alguna factura, ¿la puedo agregar?**

Sí, siempre y cuando estés seguro de que cumple con los requisitos fiscales para considerarse deducible.

## **D. Apartado de pago**

#### **17. El resultado de mi declaración fue un impuesto a pagar, ¿puedo solicitar pagarlo en parcialidades?**

Sí, presentando tu declaración durante el mes de abril tienes la facilidad de optar por pagar hasta en seis parcialidades.

En la sección de **Determinación de pago** solo deberás responder **Si** a la pregunta "¿Optas por pagar en parcialidades?" y seleccionar el número de parcialidades.

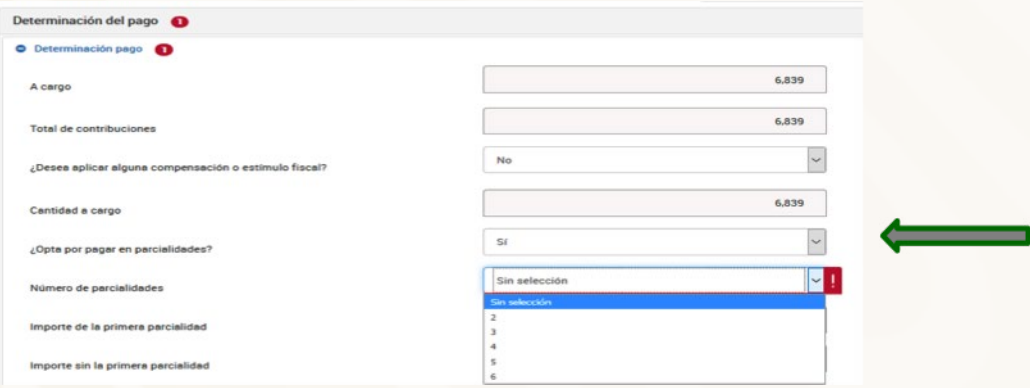

**18. Opté por pagar el impuesto de mi declaración anual en parcialidades, ¿cómo puedo recuperar los acuses para realizar el pago de las demás parcialidades?**

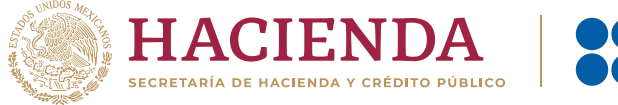

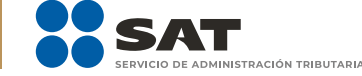

Primero deberás autenticarte con tu Contraseña o e.firma y una vez dentro de la declaración, da clic en **Impresión de acuse**, después te mostrará otra ventana con varios campos y solo da clic en **Ejercicio** y elige el año 2020, después da clic en el botón **Buscar** y te mostrará todos los acuses de las parcialidades que optaste por pagar y da clic sobre la imagen del archivo de la parcialidad que desees reimprimir.

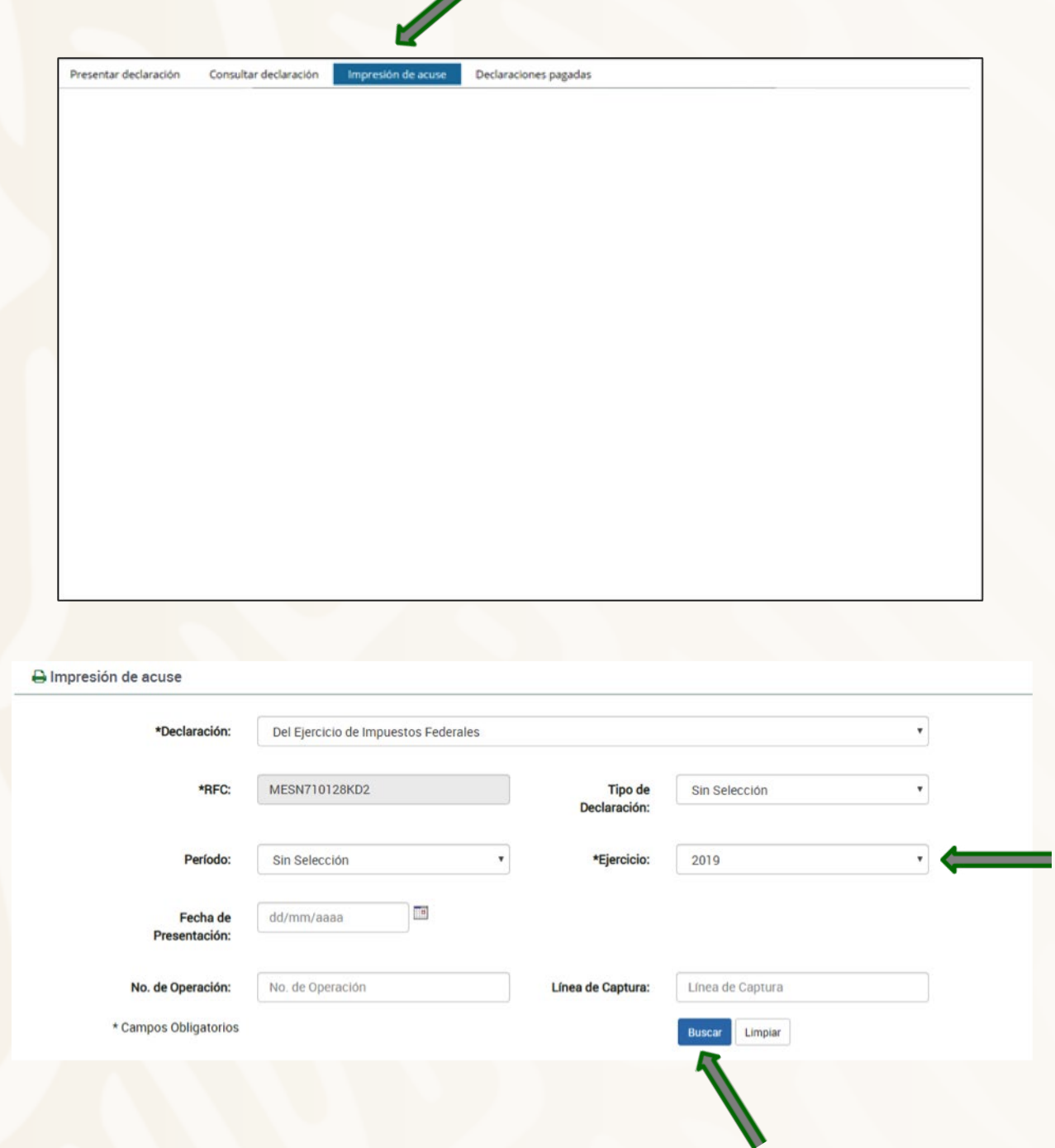

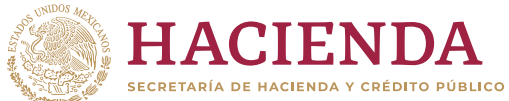

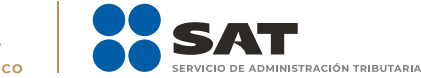

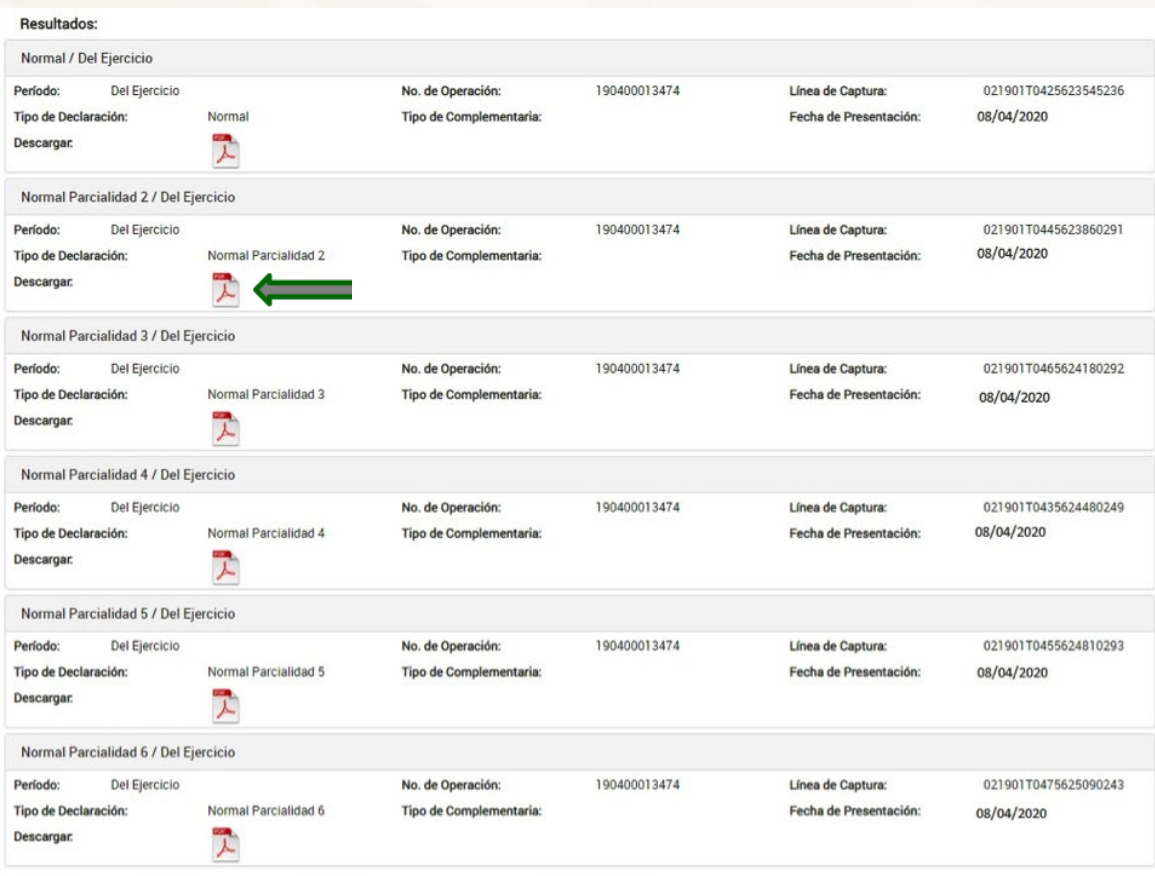

# **E. Apartados de consultas**

**19. Presenté mi declaración, pero no pude guardar el "Acuse de recibo", ¿cómo puedo recuperarlo?**

En el menú principal de tu declaración está la opción de **Impresión de acuse**, ahí podrás consultar tu acuse de recibo.

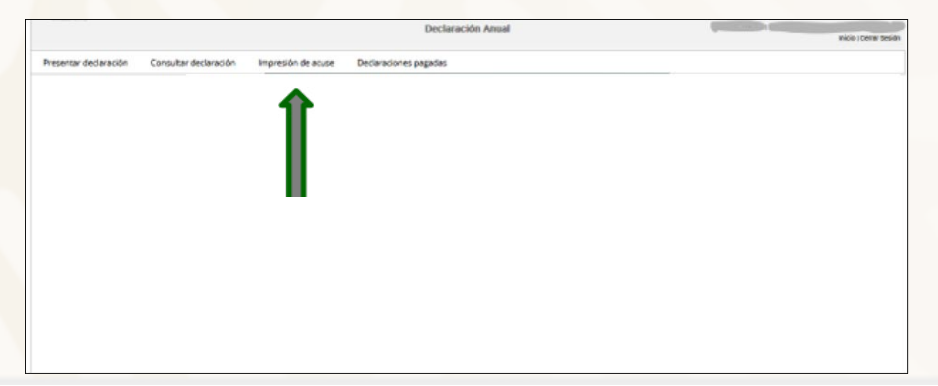

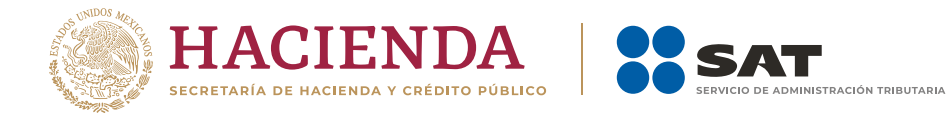